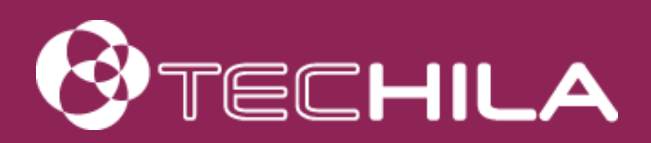

# TECHILA® WORKER INSTALLATION GUIDE LINUX

ADMINISTRATOR GUIDE

17 OCTOBER 2016

# Disclaimer

Techila Technologies Ltd. disclaims any and all warranties, express, implied or statutory regarding this document or the use of thereof by you to the full extent permitted by law. Without limiting the generality of the foregoing, this document provided by Techila Technologies Ltd. in connection therewith are provided "as-is" and without warranties of any kind, including, without limitation, any warranties of performance or implied warranties of merchantability, fitness for a particular purpose, title and noninfringement. Further, Techila Technologies Ltd. does not make, and has not made, any presentation or warranty that the document is accurate, complete, reliable, current, error-free, or free from harmful information.

# Limitation of Liability

In no event shall Techila Technologies Ltd. or any of its respective directors, officers, employees, or agents, be liable to you or any other person or entity, under any theory, including without limitation negligence, for damages of any kind arising from or related to the application of this document or any information, content, or materials in or accessible through this document, including, but not limited to, direct, indirect, actual, incidental, punitive, special or consequential damages, lost income, revenue or profits, lost or damaged data, or other commercial or economic loss, that result from your use of, or inability to use, this document, even if any of those persons or entities have been advised of the possibility of such damages or such damages are foreseeable.

## Use of this document and copyright

No part of this document may be used, reproduced, modified, or transmitted in any form or means without the prior written permission of Techila Technologies. This document and the product it describes are considered protected by copyrights and other intellectual property rights according to the applicable laws.

Techila, Techila Grid, and the Techila logo are either registered trademarks or trademarks of Techila Technologies Ltd in the European Union, in the United States and/or other countries. All other trademarks are the property of their respective owners.

Copyright Techila Technologies Ltd 2010-2016. All rights reserved.

# **Table of contents**

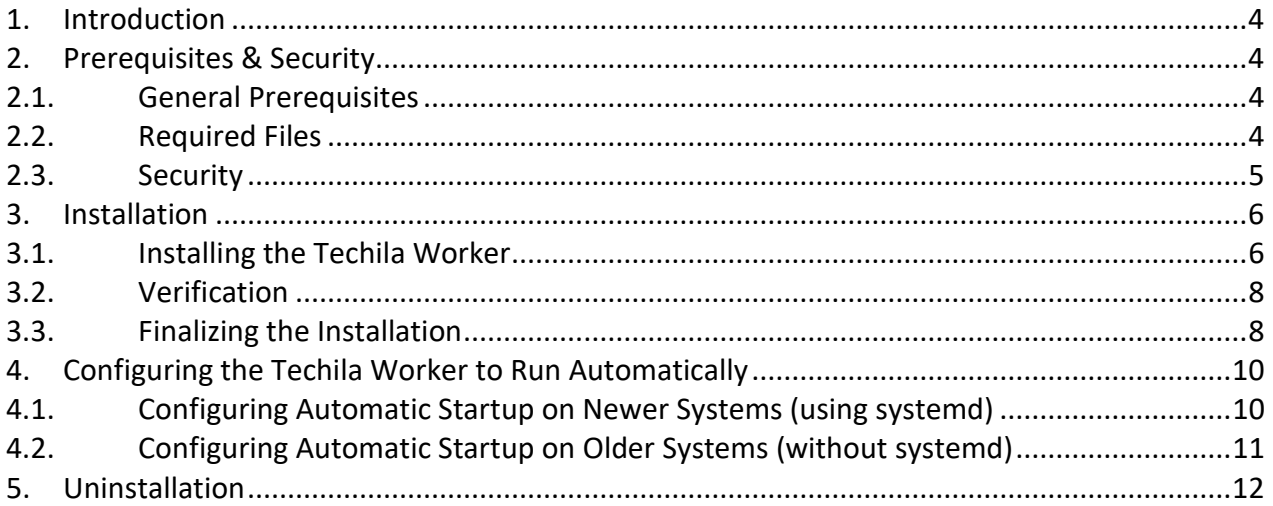

### <span id="page-3-0"></span>**1. Introduction**

This document describes how you can install the Techila Worker software on a computer with a Linux operating system. After installing the Techila Worker software as described in this document, the Techila Worker will connect to Techila Server and will participate in computational Projects processed in the Techila Distributed Computing Engine (TDCE) environment.

The following procedures are described in this document:

- [Installation](#page-5-0)
- [Configuring the Techila Worker to Run Automatically](#page-9-0)

## <span id="page-3-1"></span>**2. Prerequisites & Security**

This section details prerequisites for Techila Worker installation and important security considerations. Read this section carefully before installing the Techila Worker.

For more information on the security features, see document "Techila Distributed Computing Engine Security Statement".

## <span id="page-3-2"></span>**2.1. General Prerequisites**

Before starting the operation, please make sure that the following prerequisites have been met:

- A new dedicated user account must be available for Techila Worker.
- The installation destination should be located on the local hard drive of the workstation. Note that all data is always written in this installation directory and its subdirectories. The installation directory and the directory where the installation files are unpacked must be different.
- Perform the installation as root or as using the dedicated user account.
- Verify the system date and time to make sure the Techila Worker Keys are generated correctly.
- Any other software which utilizes the idle CPU time (for example SETI@Home) should not be installed on the workstation. Otherwise they may interfere with the efficiency of the computations.

## <span id="page-3-3"></span>**2.2. Required Files**

The following files are need for the installation:

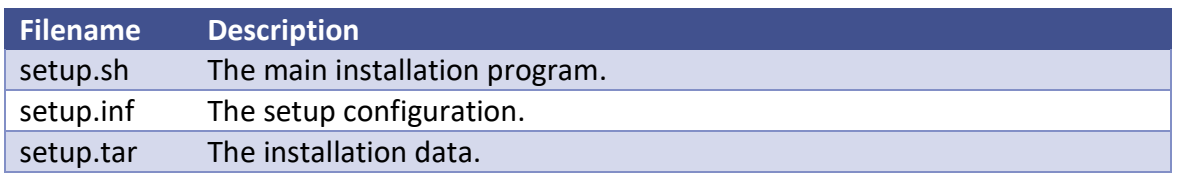

These files are stored in the Techila Worker installation package, which is available for download in the "Administrator Downloads" section of the Techila Extranet. The Techila Extranet is located at:

<span id="page-4-0"></span><http://www.techilatechnologies.com/extranet>

## **2.3. Security**

- Deny the booting of the workstation from any external media (CD, DVD, floppy disk, USB memory stick, etc.) to prevent any unauthorized access to the hard drives.
- There is no need to open ports on the Techila Worker as all communications are from the Techila Worker to the server.

## <span id="page-5-0"></span>**3. Installation**

This Chapter contains instructions for the following procedures:

- [Installing the Techila Worker](#page-5-1)
- [Verification](#page-7-0)
- Finalizing [the Installation](#page-7-1)

## <span id="page-5-1"></span>**3.1. Installing the Techila Worker**

This Chapter describes how to install the Techila Worker.

#### **Procedure**

1. Unpack the Techila Worker package using command:

**tar xzf techila.worker.installer.linux.<arch>.<version>.tar.gz** 

This creates the techila.worker.installer directory, where all the required files will be unpacked.

Note that the directory where the package is unpacked and the installation directory must be different.

2. Change to the directory that was created using command :

```
cd techila.worker.installer
```
3. Configure the installation by editing the **setup.inf** file with a text editor. An example **setup.inf** file is shown below:

```
### Techila Worker - Setup Configuration
## Target directory
Dir=/opt/techila/worker
## Techila Worker User Account
Account=techila
## Techila Server Address
ServerHost=techila.example.com
ServerPort=20001
## Techila Worker Id
WorkerId=$HOSTNAME
StartService=TRUE
```
The following parameters are supported in the setup.inf file:

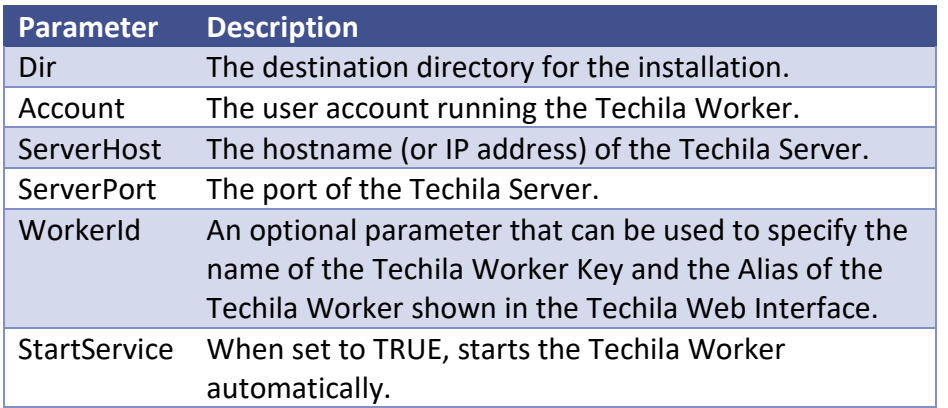

Create a new user account on the workstation. Note, the commands shown below assume that the account **techila** has been configured in the **setup.inf** file, if you have specified another account, modify the commands accordingly. Execute the commands as root:

```
groupadd techila
adduser --system --group techila
```
If the adduser command does not exist, please use the following commands:

```
groupadd techila
useradd --system –g techila –m techila
```
4. Run the installation script **setup.sh** as root or as the new user:

**./setup.sh**

If the **setup.inf** is not located in the same directory with **setup.sh**, the location can be defined by using **setup.inf** it as a parameter. For example:

**./setup.sh /mnt/networkmount/techilasetup/techilasetup.inf**

5. If prompted, answer the questions asked by the installation program. Note that questions will only be asked, if the values are not configured in the **setup. inf** file:

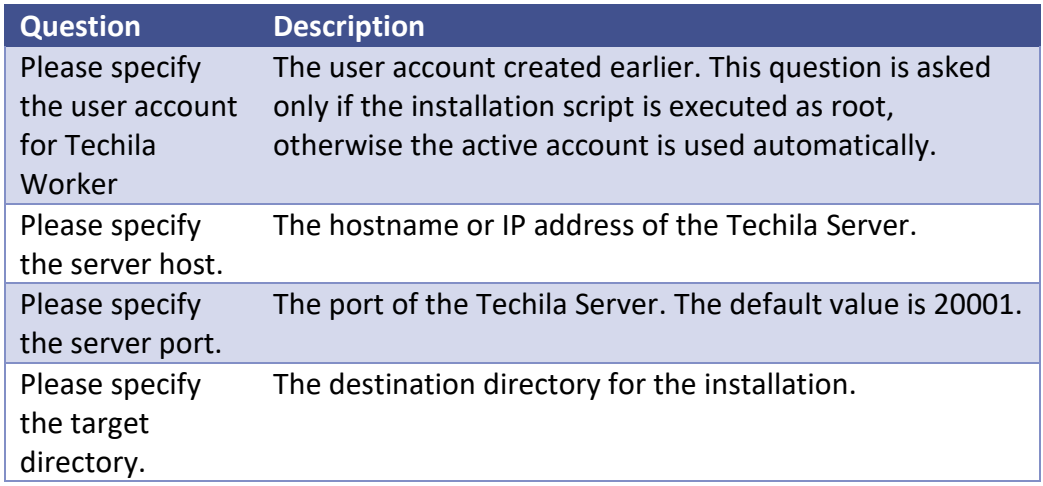

The Techila Worker software will start after the installation is complete.

# <span id="page-7-0"></span>**3.2. Verification**

To verify that the installation was successful, check that the following processes are running. Processes can be viewed with command: ps -fu <Account>:

- wrapper
- run.sh
- java

The processes will automatically become visible after installation has been completed successfully. No reboot will be required.

Also verify that the Techila Worker is connected to the Techila Server by opening the Techila Web Interface and verifying that the new Techila Worker Key is visible in the **Admin -> Keys -> Worker Keys** page.

After you have verified that the installation was successful, please proceed and finalize the installation process as described in Chapter [3.3](#page-7-1)

## <span id="page-7-1"></span>**3.3. Finalizing the Installation**

Before the Techila Worker is able to receive computational Jobs, the status of the Techila Worker Key must be set to trusted by using the Techila Web Interface. To set the status of the Techila Worker Key to trusted, please follow the instructions in the document "Techila Distributed Computing Engine Administration Guide" in Chapter *Adding a new Techila Worker to the Techila system.*

**Note!** The latest Techila Virtual Server has been configured to automatically trust Techila Worker Keys, which means that you will not need to manually trust the Techila Worker Keys. The Techila Worker Keys will also be automatically trusted if you have configured your Techila Server to automatically trust Techila Worker Keys.

Please note that after you have installed the Techila Worker software and set the status of the Techila Worker Key to 'trusted', no other manual configuration of the Techila Worker is required. All required components will be transferred in Bundles to the Techila Workers from the Techila Server.

#### **Further information**

The Techila Worker can be configured to start automatically. For more information, see Chapter [4.](#page-9-0)

<span id="page-9-0"></span>This Chapter describes how you can configure the Techila Worker to run automatically after restarting the operating system.

#### **Prerequisites**

- Techila Worker has been successfully installed
- The scripts must have the required rights to be run

The Techila Worker software can be configured to run automatically using the following approaches:

- Approach 1: Configuring automatic startup on newer systems (using **systemd**)
- Approach 2: Configuring automatic startup on older systems (without **systemd**)

<span id="page-9-1"></span>The procedures for these approaches are described below:

## **4.1. Configuring Automatic Startup on Newer Systems (using systemd)**

1. Copy the unit configuration file **techila-worker.service** from the Techila Worker installation directory to the **/etc/systemd/system** directory as root:

**cp techila-worker.service /etc/systemd/system/**

2. Execute the following commands as root:

```
systemctl enable techila-worker
systemctl start techila-worker
```
The screenshot below illustrates the output of the commands when executed on a Linux computer where the Techila Worker software has been installed to directory **/opt/techila/worker**.

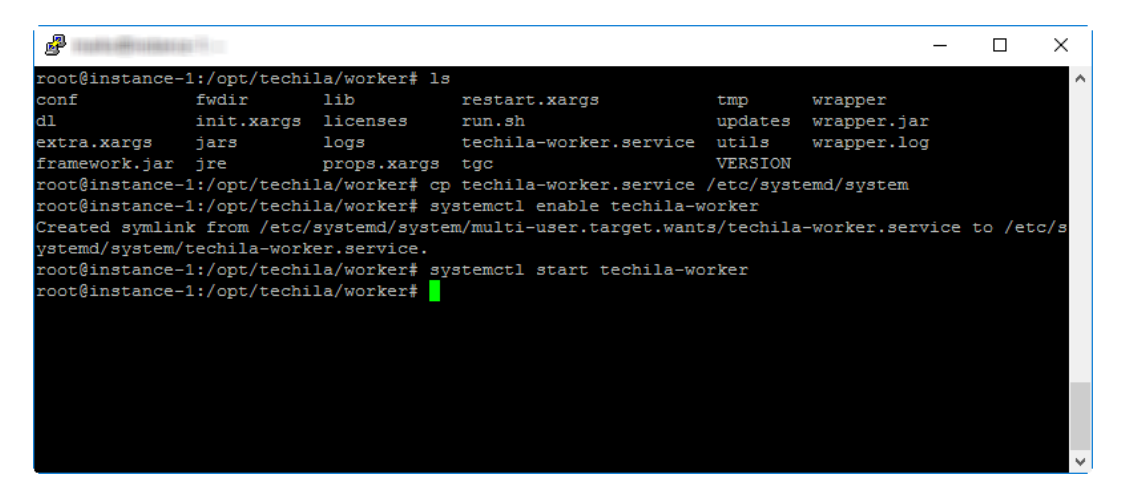

# <span id="page-10-0"></span>**4.2. Configuring Automatic Startup on Older Systems (without systemd)**

1. Copy the **tgc.init** script from the Techila Worker installation directory to the **/etc/init.d/** directory as root:

```
cp utils/tgc.init /etc/init.d/techila
```
2. Depending on what Linux distribution you are using, use the following commands to configure the Techila Worker processes to be automatically started and stopped during boot and shutdown.

On **Debian** based Linux distributions, use command**:** 

```
update-rc.d techila defaults
```
On **Redhat** based Linux distributions, use command:

**chkconfig --add techila**

## <span id="page-11-0"></span>**5. Uninstallation**

This Chapter describes how you can uninstall the Techila Worker.

#### **Prerequisites**

You need to have access to the Techila Worker directory.

#### **Note**

- The commands must be executed as root
- Uninstalling the Techila Worker will not remove the Worker Key from the Techila Server. The Worker Key can be removed by using the Techila Web Interface as described in Chapter *Removing Worker Keys* in the Techila Administration Guide. The Worker Key should be removed after the Techila Worker has been uninstalled

#### **Procedure**

- 1. Change your current working directory to the Techila Worker installation directory.
- 2. Stop the Techila Worker processes by executing the applicable command as root:

**/etc/init.d/techila stop**

**OR**

 **systemctl stop techila-worker**

3. Disable the automatic startup of the Techila Worker with the applicable command, depending on how the Techila Worker automatic startup has been configured:

If **update-rc.d** was used, execute: **update-rc.d -f techila remove**

**OR**

If **chkconfig** was used, execute: **chkconfig --del techila**

**OR**

If **systemd** was used, execute: **systemctl disable techila-worker**

4. If required, remove the **techila** script executed during startup from the **/etc/init.d/** directory.

**rm /etc/init.d/techila**

5. Remove the Techila Worker installation directory using the **rm** command. For example, if the Techila Worker installation directory is **/opt/techila/worker** the directory can be removed with command.

**rm -Rf /opt/techila/worker**